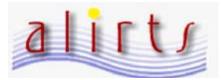

## **Internet Explorer Version 11**

Users of Internet Explorer (Version 11) have been experiencing issues with accessing the ALIRTS website. For users running Internet Explorer 11, please do the following:

| California Home                                                                                                    |
|----------------------------------------------------------------------------------------------------|
| Welcome to California                                                                                                    |
| ALIRTS Check the Browser                                                                                                    |
| Use this page to check and see if ALIRTS will work well with your browser as it is currently configured.                                                                                                    |
| In the table below a result for each feature, Items in GREEN are OK, Items in Yellow are warnings (ALIRTS may<br>or may not work as expected), Items in RED indicate that the browser is not configured correctly to support<br>ALIRTS pages.                                                                                                    |
| Your browser is not Internet Explorer, the web application might not display correctly on your screen. Please be advise.                                                                                                    |
| ALIRTS Home Page                                                                                                    |
| A few general notes:                                                                                                    |
| <ol> <li>Parts of ALIRTS vise sporup windows, if the browser has goo-up blocking on, then some pages in ALIRTS will not behave correctly. As there is not easy way for the ALIRTS web server to check for this, he user will need to confirm this is set of correctly.</li> <li>Likewise, some anti-virus or internet security, or internet filtering software can cause ALIRTS not to work as desired. It issues are experianced, try configuring those programs to totus for be off for this site.</li> </ol> |
|                                                                                                    |
|                                                                                                    |
|                                                                                                    |
|                                                                                                    |
|                                                                                                    |

- 1. Launch Internet Explorer
- 2. Type (<u>http://www.alirts.oshpd.ca.gov</u> into the "address" bar and press the Enter Key.
- 3. Go to the "Tools" on the upper right hand corner of your Internet Explorer browser

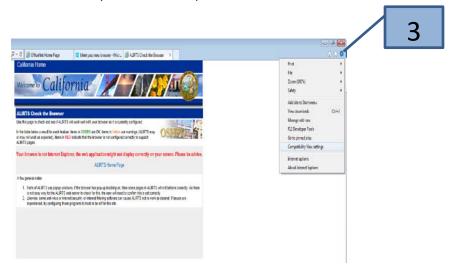

## 4. Select "Compatibility View Settings."

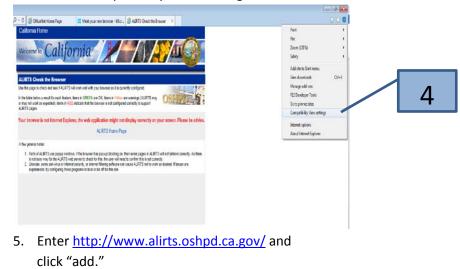

- Constraint our Constant / Internet in gradient in the set of the set of the set
- Click "close" and your browser will automatically reset to the ALIRTS website.

## Questions? Please contact the ALIRTS Support Line at (916)-326-3854

Hours of support are 8:00am and 5:00pm, Monday-Friday